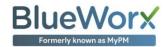

### General

The following is a summary outline of the BlueWorx product capabilities from a 'SAP functional' perspective. This list is **subject to improvement on release updates** so if there are other functions you need please check with Zag.

#### **Associated Transaction Codes**

Related SAP Transaction Codes have been provided in the summary below however it would be improper to suggest a 1:1 functional comparison between these transactions and the exposed BlueWorx functionality. This is because BlueWorx, by design, may expose a subset of the full transaction functionality - appropriate to the end users role, their required functions and the desired great Fiori user experience. In some cases, it delivers enhanced or new functionality whilst maintaining SAP transaction integrity.

In addition, access to the associated SAP Web GUI transaction can be enabled when using BlueWorx from a browser. This is available from the detailed screen for Orders, Notifications, Functional Locations, Equipment, Measurement Points and Materials.

| Functionality          | List | Display | Edit | Add | Notes                                                                                                    | Associated Trans Codes                     |
|------------------------|------|---------|------|-----|----------------------------------------------------------------------------------------------------|--------------------------------------------|
| Work/ Service<br>Order |      |         |      |     |                                                                                                    |                                            |
| General                | Y    | Y       | γ*   | Υ*  | *Add field Order functionality is available for Equipment and from Equipment Notifications  * Edit FL and Equipment at the Order Header  * Edit Order Component SP3 | IW39,IW31,IW32,IW33                        |
| Calendar               | -    | Y       | -    | -   | Display work order on a calendar display.                                                                                                    | BlueWorx Innovation                        |
| GEO Maps               | Υ    | Υ       |      |     | See GEO section in support site for details.                                                                                                    | BlueWorx Innovation                        |
| Components             | Y    | N       | N    | Υ   | Add material Reservation for Order SP3 add Requisition for Order SP4                                                                                                | IW33,MIGO/MB1A,MB21                        |
| Objects List           | Υ    | -       | -    | Υ   | See all the technical objects (FL and Equipment) for the Work Order. Access the objects from the list, Add new Technical Objects to the List                        | IE03,IL03                                  |
| Operations             | Υ    | Υ       | Υ    | Υ   | As of SP4                                                                                                    | IW39, IW31,IW32,IW33                       |
| Operation Time         | Y    | Y       | Υ    | Υ   | Configurable option – Standard confirmation or CATS.                                                                                                    | IW41,CAT2                                  |
| Inspections            | Υ    | Y       | Υ    | Y   | See Inspections section for details.                                                                                                    | BlueWorx Innovation: IL02, IE02, IW21,IK11 |

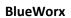

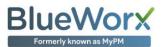

| Functionality        | List | Display | Edit | Add | Notes                                                                                                    | Associated Trans Codes |
|----------------------|------|---------|------|-----|----------------------------------------------------------------------------------------------------|------------------------|
| Measurement<br>Point | Υ    | Y       | -    | -   | See Measurement Points for the WO Objects and create Measurement Documents.                                                                                                    | IE03, IK03             |
| Measurement<br>Doc   | Υ    | Y       | Y    | Υ   | Measurement documents created for the objects associated with the WO.                                                                                                    | IE03                   |
| Partner Summary      | Υ    | Υ       | -    | -   | Display summary details including relevant address information and Google drive link                                                                                                    | IW33                   |
| PRT                  | Υ    | -       | -    | -   |                                                                                                    | IW33                   |
| Customer<br>Reports  | Υ    | Y       | -    | -   | Online access to download Customer PDF reports from SAP and then view them offline.                                                                                                    | BlueWorx Innovation    |
| Documents            | Y#   | Y       | Y    | γ*  | # GOS attachements; PRT documents *Edit via download, edit and then upload as a new document. Uploads to GOS for Order                                                                                                    |                        |
| Status Updated       | Y    | Y       | Y    | Υ*  | Users can select from an Admin configurable list of Order and Operational Status that can, on processing in SAP, also update the Order Header or Order Operational SAP User Status.  Via config Operational status changes can also start and stop internal Operational History of transfer to device and all BlueWorx users status updates are visible, when connected, to all users with access to that work order. Also visible from BlueWorx Admin timer that is then offered to the user as a time when entering confirmations. |                        |
| Notifications        |      |         |      |     |                                                                                                    |                        |
| General              | Υ    | Υ       | Υ    | Y   | Ability to view, create and change Notifications.                                                                                                    | IW21,IW22,IW23         |
| Images               | γ*   | γ*      | N*   | γ*  | * From camera or device into standard SAP Notification attachment. Images not yet Synced with SAP can be removed. Existing images are not transferred to the device. Selected image transfer to the device is on the BlueWorx development list.                                                                                                    | IW21,IW22,IW23         |
| Items                | Υ    | Υ       | Y    | Υ   | Test, Object Part (Filter List), Damage Code                                                                                                    | IW21,IW22,IW23         |
| Cause List           | Υ    | Υ       | Υ    | Υ   | Text, Cause Code (Filter List), Start, End                                                                                                    | IW21,IW22,IW23         |
| Activities List      | Υ    | Υ       | Υ    | Υ   | Text, Activity Code (Filter List), Start, End                                                                                                    | IW21,IW22,IW23         |
| Task List            | Υ    | Υ       | Υ    | Υ   | Text, Task Code (Filter List), Start, End                                                                                                    | IW21,IW22,IW23         |
| GEO Maps             | Υ    | Υ       |      |     | See GEO section in support site for details                                                                                                    | BlueWorx Innovation    |
| Customer<br>Reports  | Υ    | Y       |      |     | Customer Reports                                                                                                    | BlueWorx Innovation    |

### BlueWorx

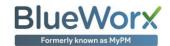

| Functionality           | List | Display | Edit | Add | Notes                                                                                               | Associated Trans Codes                      |
|-------------------------|------|---------|------|-----|----------------------------------------------------------------------------------------------------|---------------------------------------------|
| Documents               | Υ    | Υ       | Υ    | γ*  | Edit via download, edit and then upload as a new document. Uploads to GOS for Order                 |                                             |
| Functional<br>Locations |      |         |      |     |                                                                                                    |                                             |
| General                 | Y    | Y       | Υ    | -   | Create Inspections based on customer maintained Inspection templates                                | BlueWorx Innovation:IE02<br>IL02, IW21,IK11 |
| General                 | Υ    | Υ       | N*   | N   | Any required FL updates can be carried out through Inspections                                      | IL03                                        |
| FL/ Equip<br>Structure  | Y    | -       | -    | -   | Navigate up and down the FL and Equipment Structure.                                                | IH01                                        |
| Characteristics         | Υ    | Υ       | 7    | N   | Any required FL Characteristic updates can be carried out through Inspections                       | IL03                                        |
| Inspections             | Y    | Y       | Y    | Y   | See Inspections section for details.                                                                | BlueWorx Innovation: IL02                   |
| Measurement<br>Point    | Y    | Y       | -    | -   | See Measurement Points for object and create Measurement Documents.                                 | IL03, IK03                                  |
| Measurement<br>Doc      | Υ    | Y       | Υ    | Y   | Create Measurement Document                                                                         | IK11                                        |
| Bill of Material        | Y    | Y       | N    | N   | Navigate to Material balances to Issue or Order (reservation) or initiate Requisition for non stock |                                             |
| GEO Maps                | -    | Υ       | -    | -   | See GEO section in support site for details                                                         | BlueWorx Innovation                         |
| Customer<br>Reports     | Y    | Y       |      |     | Customer Reports                                                                                    | BlueWorx Innovation                         |
| Documents               | Υ    | Υ       | Υ    | γ*  | Edit via download, edit and then upload as a new document. Uploads to GOS for Order                 |                                             |
| Equipment               |      |         |      |     |                                                                                                    |                                             |
| General                 | Υ    | Υ       | N*   | N   | * Any required Equipment updates can be carried out through Inspections                             | IE03                                        |
| FL/ Equip<br>Structure  | Y    | -       | -    | -   | Navigate up and down the FL and Equipment Structure.                                                | IH01                                        |
| Characteristics         | Υ    | Υ       | N*   | N   | * Any required Equipment Characteristic updates can be carried out through Inspections              | IE03                                        |
| Deinstall/ Install      | -    | -       | -    | Υ   | Exchange installed serialised Equipment using material records.                                     | IE4N                                        |

### BlueWorx

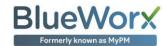

| Functionality               | List | Display | Edit | Add | Notes                                                                                                    | Associated Trans Codes               |
|-----------------------------|------|---------|------|-----|----------------------------------------------------------------------------------------------------|--------------------------------------|
| Inspections                 | Y    | Y       | Υ    | Y   | See next section for details.                                                                                                    | BlueWorx Innovation: IE02, IW21,IK11 |
| Measurement<br>Point        | Y    | Y       | -    | -   | See Measurement Points for object and create Measurement Documents.                                                                                     | IE03, IK03                           |
| Measurement<br>Doc          | Y    | Y       | Y    | Y   | Created Measurement Documents since last SAP sync.                                                                                                    | IK11                                 |
| Bill of Material            | Y    | Y       | N    | N   | Navigate to Material balances to Issue or Order (reservation) or initiate Requisition for non stock                                                     |                                      |
| GEO Maps                    | Υ    | Υ       | -    | -   | See GEO section in support site for details.                                                                                                    | BlueWorx Innovation                  |
| Customer<br>Reports         | Y    | Y       |      |     | Customer Reports                                                                                                    | BlueWorx Innovation                  |
| Documents                   | Υ    | Υ       | Υ    | γ*  | Edit via download, edit and then upload as a new document. Uploads to GOS for Order                                                                     |                                      |
| Measurement<br>Points       |      |         |      |     |                                                                                                    |                                      |
| General                     | Υ    | Υ       | -    | -   | View Measurement Points for all objects and create Measurement Documents.                                                                               | IK03                                 |
| Measurement<br>Doc          | -    | Y       | Y    | Υ   | Created Measurement Documents since last SAP sync.                                                                                                    | IK11,IK03                            |
| Measurement<br>Reading List |      |         |      |     |                                                                                                    |                                      |
| General                     | Y    | Υ       | -    | -   | View Measurement Reading Lists.                                                                                                    | IK33                                 |
| Measurement<br>Doc          | -    | Y       | Y    | Y   | Created Measurement Documents since last SAP sync.                                                                                                    | IK11                                 |
| Materials                   |      |         |      |     |                                                                                                    |                                      |
| General                     | Y    | Y       |      |     | List SAP Materials that have been transferred to the device. Exchange installed serialised Equipment. Initiate direct issues or Reservations to Orders. | RWBE                                 |
| General                     | Y    | -       | -    |     |                                                                                                    |                                      |
| Issue                       | -    | -       | -    | Υ   | Goods Issue to Order (direct)                                                                                                    | MIGO/ MB1A                           |

### BlueWorx

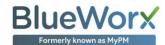

| Functionality                  | List | Display | Edit | Add | Notes                                                                                                    | Associated Trans Codes |
|--------------------------------|------|---------|------|-----|----------------------------------------------------------------------------------------------------|------------------------|
| Reservation                    | -    | -       | -    | Y   | Goods Reservation to Order (direct)                                                                                                    | MB21                   |
| Exchange                       | -    | -       | -    | Υ   | Serial Equipment Exchange                                                                                                    | IE4N                   |
| Bill of Material               |      |         |      |     |                                                                                                    |                        |
| Equipment and<br>Material BoMs | Y    | -       | -    | -   | Navigate to Material balances to Issue or Order (reservation) or initiate Requisition for non stock.  Note that BlueWorx does not support SAP configurable BoM's.                                                                                                    | IB03, IB11             |
| Inspections                    |      |         |      |     |                                                                                                    |                        |
| Inspect FL and Equipment       | Y    | Y       | Y    | Y   | <ul> <li>Inspections in BlueWorx offers innovative and comprehensive functionality to support asset inspections and check lists. Full details of the available function are available from the BlueWorx support site, the following is a high-level summary:</li> <li>An administrator creates an Inspection template using the BlueWorx Administration application. In the Inspection they create one or more questions. Questions have a variety of responses, ranging from simple values to sets of data to spatial coordinates. They configure how this inspection is linked to Work Orders and specific Technical Objects and whether the Inspection and its Questions are compulsory. Rules can also be used to control the questions based on asset information and other question responses</li> <li>The user sees the Inspections in their Work Orders and, if configured, directly against technical objects (FL and Equip) in BlueWorx</li> <li>The user processes the Inspection, answering the questions. This may, based on their response, be prompted to enter additional data or create a Notification on the device</li> <li>When finished they mark the Inspection as complete and Sync BlueWorx with SAP</li> <li>SAP then takes the responses and performs the configured action. This can include updates to FL and Equipment details or classification values; Measurement Point creation or Notification creation</li> <li>The full details of the Inspection remain in SAP as an audit-able record of the Inspection event</li> </ul> |                        |